### 418341: สภาพแวดล้อมการทำงานคอมพิวเตอร์กราฟิกส์ ิการบรรยายครั้งที่ 16

ประมุข ขันเงิน pramook@gmail.com

### ข้อมูลทางคอมพิวเตอร์กราฟิกส์

- มีอยู่หลายชนิดด้วยกัน
	- $-$  จุด
	- เวกเตอร์
	- เมตริกซ์
	- การแปลง
	- Texture coordinate
	- สี
	- รูปภาพ
- รูปทรง
- Texture mapping
- Material
- Material mapping
- Scene graph
- มุมกล้อง
- $-$  ฉาก
- $-$  929

#### การเขียนโปรแกรมเพื่ ส่ อจัดการข้อมูลเหล่านี้

- $\bullet$  เราจะแทนข้อมูลทุกแบบที่ว่าข้างต้นแต่ละอย่างด้วย  $\sf object$
- ข้อมูลแต่ละปร ะเภทจะมี class ของมันเอง
- •• โค้ดของวันนี้ให้ดูได้ในโค้ดตัวอย่าง
- กรุณาดูด้วยเพราะคุณจะต้องใช้โค้ดเหล่านี้ทำการบ้าน
- คุณสามารถดู documentation (ที่ยังไม่สมบูรณ์) ได้ที่ directory: doc/html

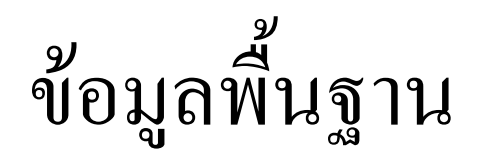

- $\bullet$   $\Box$
- $\gamma_{\emptyset} \rightarrow$  Point3
- $\bullet$   $\mu$   $\beta$   $\gamma$  $\gamma$   $\rightarrow$  Matrix4x4
- $\bullet$  การแปลง  $\rightarrow$  Transform
- Texture Coordinate  $\rightarrow$  Uv
- สี → Rgb และ Rgba

### ก

```
struct Vector3
\{
public:
float x;
float y;
float z;
```

```
// Other parts of the struct omitted.
};
```
## สิ่งที่คุณสามารถทำได้กับเวกเตอร์

- สร้างมันขึ้นมา
	- มี constructor เพื่ออำนวยความสะดวกหลายแบบ
		- $\cdot$  Vector3 $()$ ;
			- สร้างให้ component ทุกตัวมีค่าเท่ากับ 0
		- · Vector3(float c);
			- สร้างให้ component ทุกตัวมีค่าเท่ากับ c
		- · Vector3(float \_x, float \_y, float \_z);
			- กำหนดค่าให้ component ทุกตัว
- ตัวอย่าง

Vector3  $a()$ ;  $1/a = (0,0,0)$ Vector3 b(1);  $\frac{1}{1}$  // b = (1,1,1) Vector3  $c(1,2,3)$ ; // c =  $(1,2,3)$ 

### สิ่งที่คุณสามารถทำใค้กับเวกเตอร์

• บวกเวกเตคร์

— โค้ด

Vector3 operator+(const Vector3 &v) const  $\{$ return Vector3(x + v.x, y + v.y, z + v.z);  $\mathbf{R}$ 

– ตัวอย่าง

Vector3  $a(1)$ ;  $\qquad \qquad \angle a = (1,1,1)$ Vector3 b(1,2,3); // b =  $(1,2,3)$ Vector3  $c = a+b$ ; //  $c = (2,3,4)$ 

### สิ่งที่คุณสามารถทำใด้กับเวกเตอร์

- ลาแวกเตคร์
	- โค้ด

Vector3 operator-(const Vector3 &v) const  $\{$ return Vector3 $(x - v.x, y - v.y, z - v.z);$  $\mathbf{R}$ 

– ตัวอย่าง

Vector3  $a(1)$ ;  $\qquad$   $\qquad$   $\qquad$   $\qquad$   $a = (1,1,1)$ Vector3 b(1,2,3); // b =  $(1,2,3)$ Vector3 c =  $a-b$ ; // c =  $(0,-1,-2)$ 

### สิ่งที่คุณสามารถทำใค้กับเวกเตอร์

- คูณเวกเตอร์ด้วยสเกลาร์
	- โค้ด

```
Vector3 operator*(float f) const
\{return Vector3(f*x, f*y, f*z);
\mathcal{F}
```
– ตัวอย่าง

Vector3  $a(1,0,2)$ ; //  $a = (1,0,2)$ Vector3 b =  $a*1.5f$ ; // b =  $(1.5,0,3)$ 

### สิ่งที่คุณสามารถทำใด้กับเวกเตอร์

หาความยาว

— โค้ด float length() const  $\{$ return sqrtf(x\*x + y\*y + z\*z);  $\mathbf{R}$ - ตัวอย่าง Vector3  $a(3,4,0);$  //  $a = (3,4,0)$ 

float  $l = a.length()$ ; //  $l = 5$ 

### สิ่งที่คุณสามารถทำใค้กับเวกเตอร์

· คำนวณ dot product

— โค้ด float dot(const Vector3 &v1, const Vector3 &v2)  $\{$ return v1.x \* v2.x + v1.y \* v2.y + v1.z \* v2.z;  $\mathbf{\}}$ – ตัวอย่าง

Vector3  $a(3,4,0)$ ;  $\sqrt{a} = (3, 4, 0)$ Vector3 b(1,-1,5);  $\frac{1}{5}$  // b = (1,-1,5) float  $d = dot(a, b)$ ; //  $d = -1$ 

### สิ่งที่คุณสามารถทำได้กับเวกเตอร์

• คำนวณ cross product

```
— โค้ด
    inline Vector3 cross(
        const Vector3 &v1, const Vector3 &v2)
    \mathbf{f}return Vector3(
             (v1.y * v2.z) - (v1.z * v2.y),(v1.z * v2.x) - (v1.x * v2.z),(v1.x * v2.y) - (v1.y * v2.x));\mathbf{\}}— ตัวอย่าง
   Vector3 a(1,0,0); // a = (1,0,0)<br>Vector3 b(0,1,0); // b = (0,1,0)Vector3 c = cross(a, b) // c = (0, 0, 1)
```
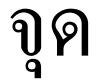

```
struct Point3
\{
public:
float x;
float y;
float z;
```

```
// Other parts of the struct omitted.
};
```
### ข้อแตกต่างระหว่างจุดกับเวกเตอร์

- คุณไม่สามารถ
	- บวกจุดสองจุดเข้าด้วยกันได้
	- คูณจุดด้วยสเกลาร์ได้
	- หาความยาวของจุดได้
- ้แต่คุณสามารถ
	- ลบจุดสองจุดได้ (ผลลัพธ์ออกมาเป็นเวกเตอร์)
	- บวกจุดกับเวกเตอร์ได้ (ผลลัพธ์ออกมาเป็นจุด)
	- หาระยะห่างระหว่างจุดสองจุดได้

- สร้างมันขึ้นมา
	- มี constructor เพื่ออำนวยความสะดวกหลายแบบ
		- $\cdot$  Point3();
			- สร้างให้ component ทุกตัวมีค่าเท่ากับ 0
		- · Point3(float c);
			- สร้างให้ component ทุกตัวมีค่าเท่ากับ c
		- · Point3(float \_x, float \_y, float \_z);
			- กำหนดค่าให้ component ทุกตัว
- ตัวอย่าง
	- $\frac{1}{a} = (0, 0, 0)$ Point3  $a()$ ; Point3 b(1);  $\angle$  // b = (1,1,1) Point3  $c(1,2,3)$ ; // c =  $(1,2,3)$

- ลบจุดหนึ่งออกจากอีกจุดหนึ่ง
	- ได้ผลเป็นเวกเตอร์จากตัวลา ไ่าไย้งตัวตั้ง
	- โค้ด

```
Vector3 operator-(const Point3 &p) const
   \{return Vector3(x - p.x, y - p.y, z - p.z);
   \mathcal{F}– ตัวอย่าง
```
Point3  $a(1,2,3)$ ; //  $a = (1,2,3)$ Point3  $b(4,5,6)$ ; //  $b = (4,5,6)$ Vector3 c = b-a; // c =  $(3,3,3)$ 

- บวกจุดกับเวกเตอร์
	- ได้ผลเป็นจุดที่มีค่าเท่ากับการเลื่อนจุดตัวตั้งไปตามเวกเตอร์ที่ให้
	- โค้ด

Point3 operator+(const Vector3 &v) const  $\{$ return Point3 $(x + v.x, y + v.y, z + v.z);$  $\mathbf{R}$ - ตัวอย่าง

Point3 
$$
a(1,2,3)
$$
; //  $a = (1,2,3)$   
Vector3  $v(1,1,1)$ ; //  $v = (1,1,1)$   
Point3  $b = a+v$  //  $b = (2,3,4)$ 

• หาระยะห่างระหว่างจุด

— โค้ด

```
float distance(const Point3 &p1, const Point3 &p2)
   \{return (p1 - p2). length();
   \mathbf{\}}– ตัวอย่าง
   Point3 a(1,2,3);
                         \frac{1}{a} = (1,2,3)Point3 b(1,2,4);
                        \sqrt{b} = (1,2,4)
```
float  $d = distance(a, b)$ ; //  $d = 1$ 

### เมตริกซ์

- $\bullet$  ี เราสนใจเฉพาะเมตริกซ์ขนาด  $4$ x $4$  เท่านั้น
	- นื่องจากการแปลงที่เราสนใจทั้งหมดสามารถแทนได้ด้วยเมตริกซ์ **4x4** 
		- Affine transformation
		- Look-at transformation
		- Perspective projection
- $\bullet$  ี เราเก็บเมตริกซ์ในอะเรย์ 2 มิติ  ${\sf m}$  ขนาด 4x4
- $\bullet$  เราเรียงสมาชิกในเมตริกซ์ตามลำดับ <code>row-major</code>
	- – $\,$  M[O][O] คือ สมาชิกในแถวแรก คอลัมน์แรก
	- – $- \,\,$   ${\sf m}[0][1]$  คือ สมาชิกในแถวแรก คอลัมน์ที่สอง
	- – $\,$  M[1][2] คือ สมาชิกในแถวที่สอง คอลัมน์ที่สาม
	- – $- \,\,$  m[3][3] คือ สมาชิกในแถวที่สี่ คอลัมน์ที่สี่
- $\bullet$  การเรียงสมาชิกแบบนี้แตกต่างกับของ <code>OpenGL</code> ที่เรียงแบบ <code>column-major</code>

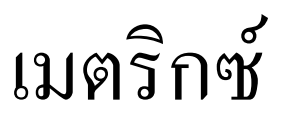

### struct Matrix4x4  $\{$  private: float m[4][4];// Other parts of the struct omitted.

};

### สิ่งที่คุณสามารถทำได้กับเมตริกซ์

- สร้างมันขึ้นมา
	- มี constructor อำนวยความสะดวกหลายแบบ

• ตัวอย่าง

```
Matrix4x4 A; // All elements are 0.
Matrix4x4 B(1); // All elements are 1.
Matrix4x4 C(1,2,3,4,
             5, 6, 7, 8,9, 1, 2, 3,4, 5, 6, 7;
float m = \{1, 0, 0, 0\},
             \{0, 1, 0, 0\},\\{0, 0, 1, 0\},\\{0, 0, 0, 1\};
Matrix4x4 D(m);
```
### สิ่งที่คุณสามารถทำใค้กับเมตริกซ์

- บวกเมตริกซ์
- ลบเมตริกซ์
- คูณเมตริกซ์ด้วยสเกลาร์
- คูณเมตริกซ์กับเมตริกซ์

### สิ่งที่คุณทำได้กับเมตริกซ์

• ตัวอย่าง

Matrix4x4 A(2,0,0,0,0,2,0,0,0,0,2,0,0,0,0,2); Matrix4x4 B(0,1,0,0,0,0,1,0,0,0,0,1,1,0,0,0);Matrix4x4  $C = A+B$ ; //  $C = [[2,1,0,0],[0,2,1,0],[0,0,2,1],[1,0,0,2]]$ Matrix4x4 D // D = [[2,-1,0,0],[0,2,-1,0],[0,0,2,-1],[-1,0,0,2]] $D = A-B;$ Matrix4x4  $E = A*2$ ; // E = [[4,0,0,0],[0,4,0,0],[0,0,4,0],[0,0,0,4]]Matrix4x4  $F = A*B$ ; // F =  $\lbrack [0,2,0,0], [0,0,2,0], [0,0,0,2], [2,0,0,0]$ 

## สิ่งที่คุณทำใค้กับเมตริกซ์

- คูณเมตริกซ์กับจุด
- คูณเมตริกซ์กับเวกเตอร์
- สังเกต
	- $-$  เมตริกซ์มีขนาด 4x4 แต่จุดและเวกเตอร์เป็นเมตริกซ์ขนาด  $3x1$ 
		- ฉะนั้นโดยธรรมชาติแล้วมันคูณกันไม่ได้
	- แต่เราจะคูณเมตริกซ์ด้วย homogeneous coordinate ของจุดและ เวกเตอร์ ซึ่งเป็นเมตริกซ์ขนาด 4x1
	- ระวัง: HC ของจุดและเวกเตอร์นั้นต่างกัน
		- HC ของจุด (x,y,z) คือ (x,y,z,1)
		- HC ของเวกเตอร์ (x,y,z) คือ (x,y,z,O)

### สิ่งที่คุณสามารถทำได้กับเมตริกซ์

#### Matrix4x4 A(2,0,0,1,0,2,0,1,0,0,2,1,0,0,0,1); // A is "scale by factor of 2" then "translate by  $(1,1,1)$ ." Vector3  $v(1,1,1);$ Point3  $p(1,1,1);$ Vector3  $u = A*v$ ; //  $u = (2,2,2)$ Point3  $q = A^*p$ ; //  $v = (3,3,3)$

# สิ่งที่คุณทำใด้กับเมตริกซ์

- คำนวณ transpose ของมัน
- คำนวณ inverse ของมัน
- คำนวณ determinant ของมัน

### สิ่งที่คุณทำใค้กับเมตริกซ์

Matrix4x4 A(2,0,0,2,0,2,0,2,0,0,2,2,0,0,0,1); // A is "scale by factor of 2" then "translate by  $(2,2,2)$ ." Matrix4x4 B =  $transpose(A);$  // B = [[2,0,0,0],[0,2,0,0],[0,0,2,0],[2,2,2,1]]Matrix4x4 C // C = [[0.5,0,0,1],[0,0.5,0,1],[0,0,0.5,1],[0,0,0,1]] $C = inverse(A);$ float <sup>d</sup> <sup>=</sup> det(A)  $// d = 8$ 

### สิ่งที่คุณทำใค้กับเมตริกซ์

- สร้าง matrix ของการแปลงที่สำคัญๆ
	- การย่อขยาย
	- การหมุน
	- การเลื่อนแกนขนาด
	- Look at transformation
	- Orthogonal projection
	- Perspective projection

### สิ่งที่คุณทำใด้กับเมตริกซ์

- $\bullet$  ฟังก์ชันสำหรับสร้างการแปลงเหล่านี้เขียนเป็น <code>static</code> method เอาไว้
	- static Matrix4x4 identity();
		- สร้างเมตริกซ์เอกลักษณ์
	- static Matrix4x4 translate(float x, float y, float z);
		- สร้างเมตริกซ์ของการเลื่อนแกนขนาน
	- –- static Matrix4x4 scale(float x, float y, float z);
		- สร้างเมตริกซ์ของการย่อขยาย
	- – $-$  static Matrix4x4 rotate(float degrees, Vector3 axis);
		- สร้างเมตริกซ์ของการหมุนในสามมิติ

### สิ่งที่คุณทำใค้กับเมตริกซ์

#### static Matrix4x4 look\_at –<br>Roint3 ave - Roint3 a Point3 eye, Point3 at, Vector3 up);

- $\bullet$  สร้างเมตริกซ์ของการแปลง  $\sf{look}\text{-}at$
- $\mathcal{L}_{\mathcal{A}}$ static Matrix4x4 orthographic\_projection( – static Matrix4x4 orthographic<br>float l. float r. float b. float t. float l, float r, float b, float t,<br>float n=0. float f=1): n=0, float f=1);

 $\bullet$  สร้างเมตริกซ์ของ orthographic projection

- static Matrix4x4 perspective\_projection( =<br>float l. float r. float b. float l, float r, float b,<br>float t. float n. float f` t t, float n, float f);
	- static Matrix4x4 perspective\_projection(<br>float fovv. float aspect. float fovy, float aspect,<br>float near. float far): near, float far);
		- $\bullet$  สร้างการแปลงของ <code>perspective</code> projection

### สิ่งที่คุณทำใด้กับเมตริกซ์

• ตัวอย่าง

Matrix4x4 I = Matrix4x4::identity(); Matrix4x4 T =  $\textsf{Matrix4x4:}$ :translation $\textsf{(1,2,3)}$ ; Matrix4x4  $R = Matrix4x4::rotation(60,$ Vector3(0,0,1)); $Matrix4x4 S = Matrix4xx::scale(2,2,2);$ 

# การบ้านครั้งต่อไป (1)

• ให้เขียนฟังก์ชัน static สำหรับสร้างเมตริกซ์เหล่านี้

### การแปลง

- • $\bullet$  แทนการแปลงแบบ  $\mathsf{affine}$  เท่านั้น
	- – $-$  ไม่รวม ม perspetive projection ซึ่งไม่ใช่การแปลง affine
- เราสามารถแทนการแปลงด้วยเมตริกซ์
- •• แต่เราต้องการให้คลาสของการแปลงสามารถทำงานได้มากกว่าเมตริกซ์เฉยๆ
	- เราต้องการคำนวณการแปลงผันกลับได้อย่างรวดเร็ว<br>—
	- -ก-(- , inverse transpose ก- -กก-+รวดเร็วด้วย
- •• ฉะนั้นสำหรับการแปลงหนึ่งๆ เราจะเก็บ
	- เมตริกซ์ของมัน และ
	- -ก inverse
	- inverse transpose ของเมตริกซ์ของมัน

#### การแปลง

struct Transform  $\{$ public: Matrix4x4 m; Matrix4x4 mi; Matrix4x4 mit;

// Other parts of the class omitted.  $\}$  ;

### สิ่งที่คุณสามารถทำได้กับการแปลง

- สร้างมันขึ้นมา
	- มี constructor ให้ใช้หลายแบบ
		- $\cdot$  Transform $()$ ;
			- สร้างการแปลงเคกลักษณ์
		- · Transform(const Matrix4x4 &\_m);
			- กำหนดเมตริกฑ์ให้
		- Transform(const Matrix4x4 &\_m, const Matrix4x4 &\_mi);
			- กำหนดเมตริกฑ์และ inverse ของมันให้
		- · Transform(const Matrix4x4 &\_m, const Matrix4x4 &\_mi, const Matrix4x4 &\_mit);
			- กำหนดเมตริกซ์, inverse ของมัน, และ inverse transpose ของมันให้

### สิ่งที่คุณสามารถทำได้กับการแปลง

#### • ตัวอย่าง

Transform T1 <sup>=</sup> Transform(); Transform T2 = Transform(Matrix4x4::translate( $1, 2, 3$ )); Transform T3 =  $Transform(Matrix4x4::translate(1,2,3),...$ Matrix4x4 $:$ :translate(-1,-2,-3)); Transform T4 =  $\texttt{Transform}(\texttt{Matrix4x4:}: \texttt{translate}(\texttt{1}, \texttt{2}, \texttt{3}),$ Matrix4x4 $:$ :translate(-1,-2,-3), transpose<mark>(Matrix4x4::translate(-1,-2,-3)));</mark> สิ่งที่คุณสามารถทำได้กับการแปลง

- คูณมันเข้าด้วยกัน
	- พูดอีกอย่างหนึ่งคือทำการ compose มัน
	- $-$  ถ้า A และ B เป็นการแปลงแล้ว A\*B คือการแปลงที่ทำ B ก่อนแล้วค่อย ทำ $\mathsf{A}$
- ตัวอย่าง

```
Transform A = Transform(Matrix4x4::translate(1, 2, 3));Transform B = Transform(Matrix4x4::scale(2,2,2));Transform C = A * B;
\frac{1}{2} C = "scale by factor of 2" then "translate by
  (1,2,3)"
```
### สิ่งที่คุณทำได้กับการแปลง

- $\bullet$  ี สร้างการแปลง <code>affine</code> พื้นฐานต่างๆ
	- static Transform identity();  $\overline{\phantom{a}}$
	- static Transform translate( float x, float y, float z);
	- static Transform scale( float x, float y, float z);
	- static Transform rotate( float degrees, Vector3 axis);

# การบ้านครั้งต่อไป (2)

- เขียนฟังก์ชันเพื่อ
	- คูณ transform สองตัวเข้าด้วยกัน
	- สร้าง affine transform พื้นฐานต่างๆ

### Texture Coordinate

struct Uv $\{$  public: float u;float v;

// Other parts of the class omitted.};

### คุณสามารถทำอะไรได้กับ Texture Coordinate

• สร้างมันขึ้นมา –— มี **constructor** ให้ใช้อยู่หลายแบบ • Uv();— กำหนดค่าเริ่มต้น  $\sf u = \sf v = 0$ • Uv(float c); — กำหนดค่าเริ่มต้น  $\boldsymbol{\mathsf{u}} = \boldsymbol{\mathsf{v}} = \mathbf{c}$  • Uv(float \_u, float \_v); — กำหนดค่าเริ่มต้น **u = \_u, v = \_v** –— ตัวอย่าง<br>— Uv tc1 =  $Uv()$ ;  $\qquad \qquad \qquad \qquad$  // tc1 =  $(0,0)$ Uv tc2 <sup>=</sup> Uv(0.5); // tc2 = (0.5,0.5) Uv tc3 =  $Uv(0.1, 0.2)$ ; // tc3 =  $(0.1, 0.2)$ 

#### $\widehat{\mathfrak{d}}$

- มีสองแบบคือ
	- $-$  Rgb
	- $-$  Rgba

• เพื่อให้สไลด์สั้น เราจะกล่าวถึงเฉพาะสีแบบ Rgba เท่านั้น

### តិ Rgba

```
struct Rgba
\{
public:
float r;
float g;
float b;
float a;
```
// Other parts of the struct omitted. };

# คุณสามารถทำอะ ไรกับสี  $\mathsf{Rgba}\;$  ได้บ้าง

- สร้างมันขึ้นมา
	- มี <mark>constructor</mark> ให้ใช้หลายแบบ
		- Rgba()

— กำหนดค่าเริ่มต้น  $r = g = b = a = 0$ 

- Rgba(float c) $-$  กำหนดค่าเริ่มต้น  $r = g = b = a = c$
- Rgba(float \_r, float \_g, float \_b)
	- $-$  กำหนดค่า **r, g, b** ตาม argument ที่ให้มาและกำหนด a = 1
- Rgba(float \_r, float \_g, float \_b, float \_a)

— กำหนดค่า **r, g***,* **b,** และ **a** ตาม <code>argument</code> ที่ให้มา

# คุณสามารถทำอะ ไรกับสี  $\mathsf{Rgba}\;$  ได้บ้าง

- เ<mark>อามันมา</mark>
	- $-$  บวกกัน
	- $-$  ลบกัน
	- คูณกัน
- คูณ **Rgba** ด้วยสเกลาร์
- ตัวอย่าง

Rgba a(0.1, 0.2, 0.3, 0.4); Rgba b(0.8, 0.7, 0.6, 0.5);<br>P Rgba c = a + b; // c =  $(0.9, 0.9, 0.9, 0.9)$ Rgba d =  $a - b$ ; // d =  $(-0.7, -0.5, -0.3, -0.1)$ Rgba e =  $a * b$ ; // e =  $(0.08, 0.14, 0.18, 0.2)$ Rgba f = a \* 2; // f = (0.2, 0.4, 0.6, 0.8)

- รูปแบบการแทนรูปทรงที่ได้รับความนิยมมากที่สุด คือ  $\mathsf{polygon} \ \mathsf{mesh} \,$ (ตาข่ายของรูปหลายเหลี่ยม)
- •• Mesh ประกอบด้วย
	- จุดจำนวนหลายๆ จุด
	- เวกเตอร์ตั้งฉาก **(normal)** จำนวนหลายๆ เวกเตอร์
	- รูปหลายเหลี่ยม (polygon) ที่สร้างจากจุดข้างต้น แต่ละจุดมีข้อมูล normal กำกับอยู่ด้วย
	- ส่วนมากเราจะเรียกรูปหลายเหลี่ยมเหล่านี้ว่า "หน้า" **(face)**

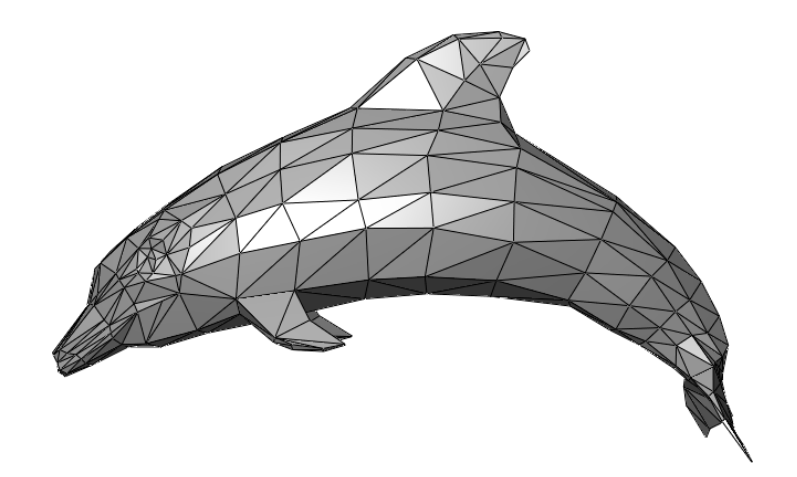

- หน้า (face)
	- รูปหลายเหลี่ยมหนึ่งรูป
	- ต้องรู้ว่ามันมีมุมกี่มุม
	- ข้อตกลง: เก็บจุดยอดมุมที่เมื่อมองจากทางด้านนอกรูปหลายเหลี่ยมแล้วจะ เรียงกันตามแนวทวนเข็มนาฬิกา
	- สำหรับจุดยอดมุมแต่ละจุดจะมี
		- เลขจำนวนเต็มตัวหนึ่งบอกว่าจุดยอดมุมนี้ตรงกับจุดไหน
		- เลขจำนวนเต็มตัวหนึ่งบอกว่าเวกเตอร์ตั้งฉากของจุดยอดมุมนี้

- $\bullet$  เราจะสร้าง interface ชื่อ Mesh สำหรับเก็บข้อมูล mesh
- •• Interface นี้มีฟังก์ชันต่างๆ ดังต่อไปนี้
	- $\mathcal{L}_{\mathcal{A}}$  , and the set of  $\mathcal{L}_{\mathcal{A}}$  int get\_position\_count() const
		- •• หาว่ามีจุดกี่จุด
	- $\mathcal{L}_{\mathcal{A}}$  , and the set of  $\mathcal{L}_{\mathcal{A}}$  int get\_normal\_count() const
		- หาว่ามีเวกเตอร์ตั้งฉากกี่เวกเตอร์
	- $-$  Point3 get\_position<mark>(int position\_index) const</mark>
		- •● อ่านค่าจุดที่กำหนดด้วยดร รชนี position\_index
	- Vector3 get\_normal<mark>(int normal\_index) const</mark>
		- •● อ่านค่าจุดที่กำหนดด้วยดร  $\,$ รชนี <code>normal\_index</code>

#### – int get\_face\_count() const

•• หาว่ามีหน้าอยู่ทั้งหมดกี่หน้า

#### $-$  int get\_face\_vertex\_count(int face\_index) const

- •● หาว่าหน้าที่กำหนดด้วยดร <sub>รชนี</sub> face\_index มีมุมกี่มุม
- int get\_face\_vertex\_position\_index( int face\_index, int vertex\_index) const
	- หาวดรรชนีของตำแหน่งของจุดมุมที่กำหนดด้วยดรรชนี vertex\_index ของ<br>หน้าที่ถูกกำหนดด้วยดรรชนี face\_index - 
	 face\_index

#### $\mathcal{L}_{\mathcal{A}}$  , and the set of  $\mathcal{L}_{\mathcal{A}}$  int get\_face\_vertex\_normal\_index( int face\_index, int vertex\_index) const

• หาดรรชนีของ normal ของจุดมุมที่กำหนดด้วยดรรชนี vertex\_index ของ<br>หน้าที่ถูกกำหนดด้วยดรรชนี face\_index - 
 face\_index

- Point3 get\_face\_vertex\_position(  $\mathop{\sf int}\nolimits$  face\_ $\mathop{\sf index}\nolimits,\mathop{\sf int}\nolimits$  ver $\mathop{\sf text}\nolimits_\mathsf{\sf L}$ ndex) $\mathop{\sf const}\nolimits$ 
	- หาตำแหน่งของจุดมุมที่กำหนดด้วยดร รชนี **vertex\_index** ของหน้าที่ถูก กำหนดด้วยครรชนี  $\mathsf{face\_index}$
- Vector3 get\_face\_vertex\_normal(  $\mathop{\sf int}\nolimits$  face\_index,  $\mathop{\sf int}\nolimits$  vertex\_index) const
	- หา **normal** ของจุดมุมที่กำหนดด้วยดร รชนี **vertex\_index** ของ หน้าที่ถูกกำหนดด้วยดรรชนี face\_index

- สังเกตว่า interface Mesh นี้มีเฉพาะเมธอดสำหรับอ่านข้อมูลที่ ้เก็บอยู่ใน mesh เท่านั้น
	- น้ำไปใช้ในการแสดงผลได้อย่างเดียว
- เราจะสร้าง class ซึ่งเป็นลูกหลานของ Mesh ที่มีเมธอดสำหรับการ ้เพิ่มข้อมูลลงไปด้วย
- ในที่นี้เราจะให้ชื่อ class นั้นว่า UniversalMesh (เนื่องจากมัน แทน mesh ได้ทุกแบบ)

```
ข้อมูลรูปทรง
```

```
class UniversalMesh : public Mesh
\{
public:\mathsf{virtual\ void\ append\_position}(\mathsf{const}\ \mathsf{Point3}\ \mathsf{Qposition});\mathsf{virtual\ void\ append\_normal}(\mathsf{const}\ \mathsf{Vector3}\ \mathsf{Conormal});virtual void append_new_face();
     virtual void append_vertex_to_last_face(
          int position_index, int normal_index);
```

```
// Other parts of the class omitted.
```

```
}
```
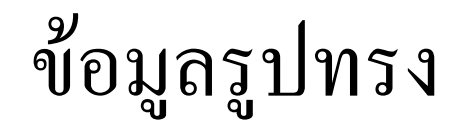

- virtual void append\_position(<br>const Point3 &position); const Point3 &position);
	- พิ่มตำแหน่งต่อท้าย **list** ของตำแหน่งที่มีทั้งหมด
- virtual void virtual voidappend\_normal( append\_normal( const Vector3 Vector3 &normal); &normal);
	- พิ่มเวกเตอร์ต่อท้าย list ของเวกเตอร์ที่มีทั้งหมด
- virtual void append\_new\_face();
	- พิ่มหน้าใหม่ (เท่ากับเป็นการปิดหน้าเดิม)
- virtual void append\_vertex\_to\_last\_face(<br>int position\_index. int normal\_index t position\_index, int normal\_index);
	- พิ่มข้อมูลของจุดยอดมุมเข้าสู่หน้าสุดท้ายในตอนนี้
	- –— ข้อมูลของจุดยอดมุมคือดรรชนีของตำแหน่งและดรรชนีของ normal

- ตัวอย่างการใช้ UniversalMesh
	- เราจะสร้างลูกบาศก์ขนาด 2x2x2 ที่จุดศูนย์กลางอยู่ที่จุด (0,0,0)
	- อันดับแรกให้ประกาศมันขึ้นมาก่อน

UniversalMesh cube;

&'')

ก ) 1\*

cube.append\_position(Point3(-1,-1,-1)); cube.append\_position(Point3(-1,-1, 1));  $\textsf{cube}$  .append\_position(Point3(-1, 1,-1)); cube.append\_position(Point3(-1, 1, 1)); cube.append\_position(Point3(  $1,-1,-1$ )); cube.append\_position(Point3(  $1,-1, 1$ )); cube.append\_position(Point3( 1, 1,-1)); cube.append\_position(Point3(  $1, 1, 1$ ));

&'')

— แล้วจึงใส่  $\boldsymbol{\mathsf{normal}}$ 

cube.append\_normal(Vector3( 0, 0, 1)); cube.append\_normal(Vector3( 0, 0,-1)); cube.append\_normal(Vector3( 1, 0, 0)); cube.append\_normal(Vector3(-1, 0, 0)); cube.append\_normal(Vector3( 0, 1, 0)); cube.append\_normal(Vector3( 0,-1, 0));

&'

•• หลังจากนั้นจึงเพิ่มหน้าใหม่ที่ละหน้า แล้วใส่ข้อมูลจุดยอดมุมของหน้านั้นเข้า ไปเรื่อยๆ

cube.append\_new\_face(); <code>cube.append\_vertex\_to\_last\_face(1,0);</code> cube.append\_vertex\_to\_last\_face(5,0); cube.append\_vertex\_to\_last\_face(7,0); cube.append\_vertex\_to\_last\_face(3,0);

# การบ้านครั้งต่อไป (3)

• *\*implement UniversalMesh

## $\n <sup>1</sup>$   $\mathbb{N}$   $\mathbb{S}$   $\mathbb{N}$   $\mathbb{N}$

- รูปแบบไฟล์ .obj เป็นรูปแบบไฟล์ที่ใช้แทน mesh ที่ใช้กันค่อนข้าง แพร่หลาย
	- รูปแบบง่าย
	- $-$  បើរេ plain text
- $\bullet$  โปรแกรมทางด้านคอมพิวเตอร์กราฟิกส์ส่วนใหญ่ <code>support</code> ไฟล์ format  $\tilde{\tilde{u}}$ 
	- 3DSMax, Maya, Blender, SoftImage XSI, <sub>។ል។</sub>

### ตัวอย่าง<sup>ๆ</sup>ฟล์ .obj

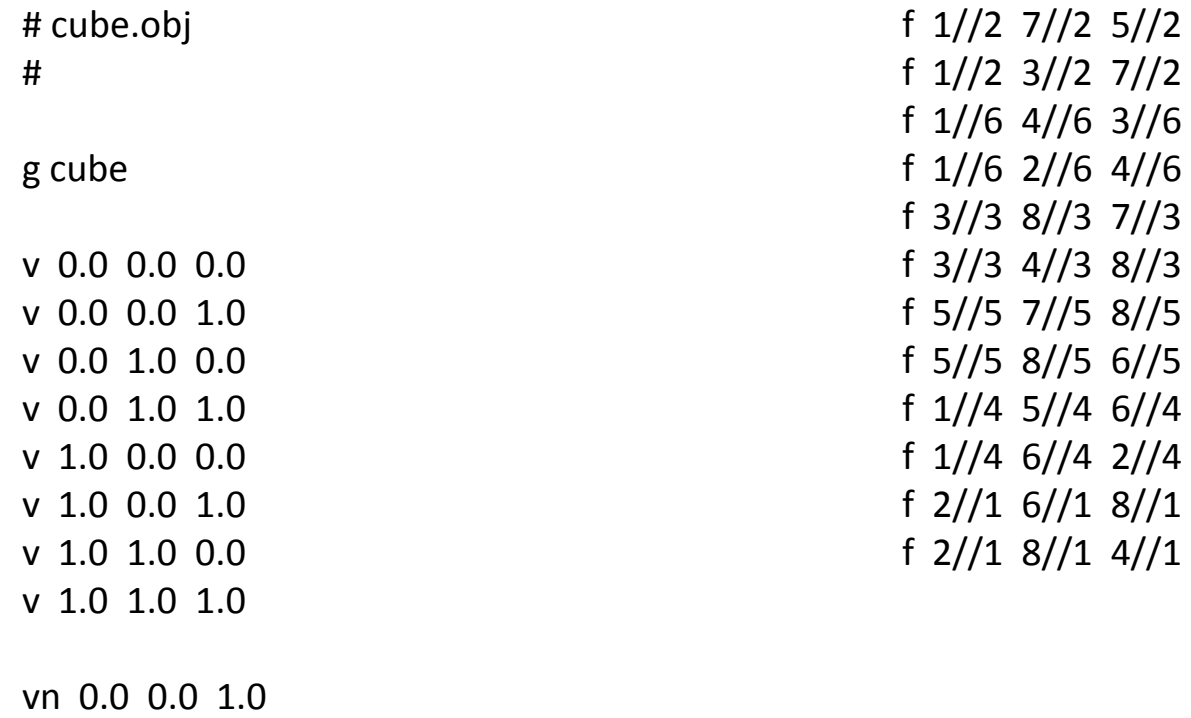

vn 0.0 0.0 1.0 vn 0.0 0.0 -1.0 vn 0.0 1.0 0.0 vn 0.0 -1.0 0.0 vn 1.0 0.0 0.0vn -1.0 0.0 0.0

## ้คำสั่งในไฟล์ **.obj**

- v x y z w
	- กำหนดตำแหน่งของจุดจุดหนึ่ง
	- $-$  จุดแรกที่กำหนดมีหมายเลข  $1$  จุดต่อไปมีหมายเลข  $2$  เช่นนี้ไปเรื่อยๆ
- $\bullet$  vnijk
	- กำหนด normal
	- normal แรกที่กำหนดมีหมายเลข 2 normal ตัวต่อไปมีหมายเลข 2 เช่นนี้ไปเรื่อยๆ

## คำสั่งในไฟล์ .obj

- f  $v/vt/vn v/vt/vn v/vt/vn v/vt/vn$ 
	- กำหนดหน้า
	- v/vt/vn จะมีอยู่กี่ตัวก็ได้ ขึ้นอยู่กับจำนวนมุม
	- $-$  V คือดรรชนีของตำแหน่ง (เริ่มจาก  $1$ )
	- vt คือดรรชนีของ texture coordinate (เริ่มจาก 1)
		- แต่เราไม่สนใจตัวนี้
	- $-$  vn คือดรรชนีของ normal (เริ่มจาก 1)
	- ตัวอย่าง
		- f  $1/1/1$   $2/2/2$   $3/3/3$   $4/4/4$
	- สำหรับ mesh บาง mesh อาจไม่มีข้อมูล texture coordinate กรณีนี้ เราสามารถเว้น **vt** ได้
		- $f 1//1 2//2 3//3 4//4$

# การบ้านครั้งต่อไป (4)

• เขียน code เพื่ออ่านไฟล์ .obj